## **Inhaltsverzeichnis**

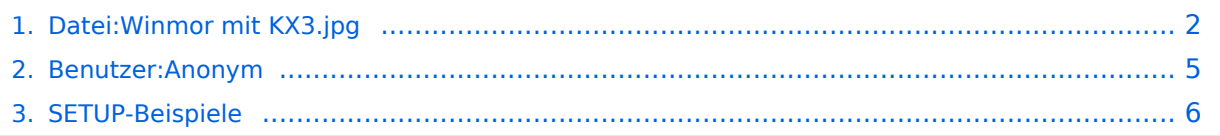

## <span id="page-1-0"></span>**Datei:Winmor mit KX3.jpg**

- [Datei](#page-1-1)
- [Dateiversionen](#page-1-2)
- [Dateiverwendung](#page-2-0)
- [Metadaten](#page-2-1)

<span id="page-1-1"></span>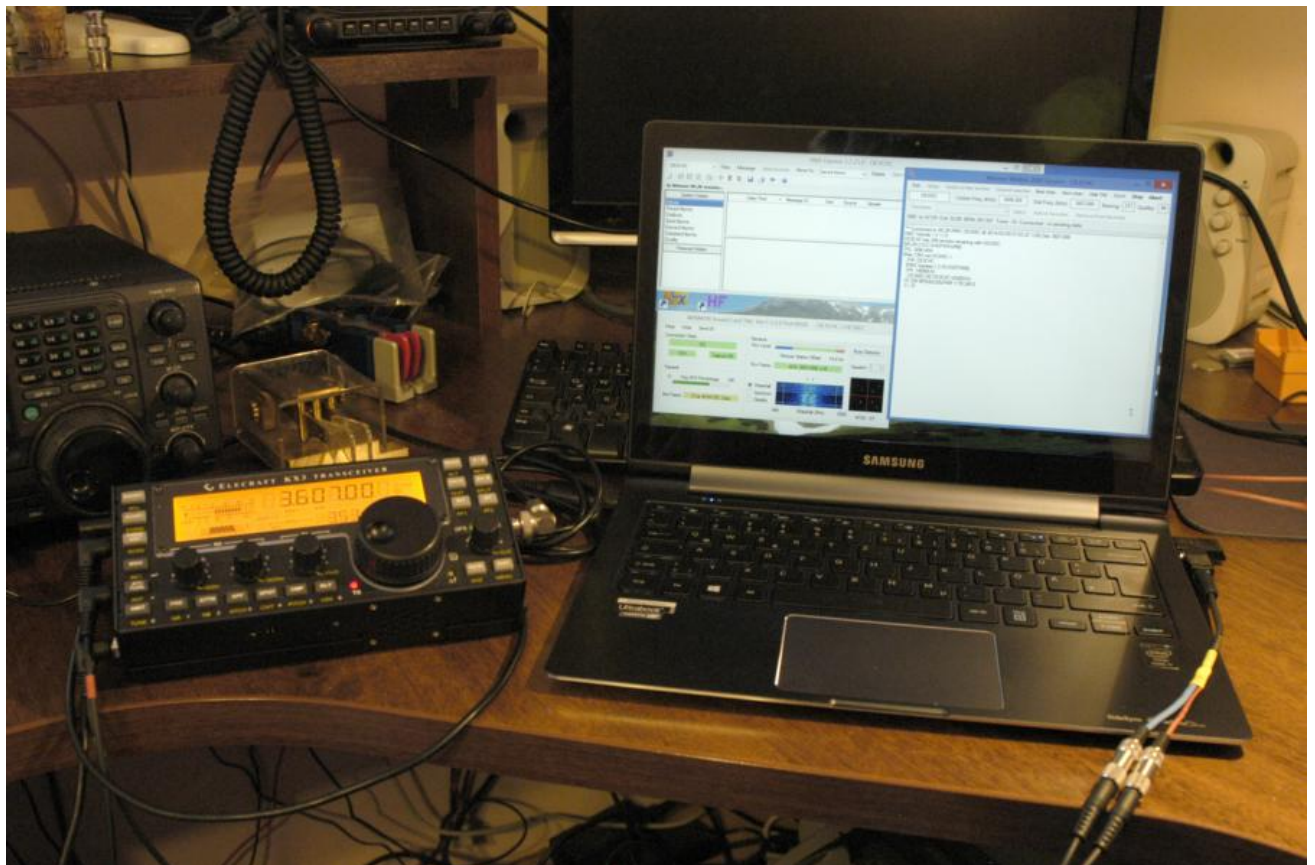

Größe dieser Vorschau: [800 × 532 Pixel](https://wiki.oevsv.at/w/nsfr_img_auth.php/thumb/f/fd/Winmor_mit_KX3.jpg/800px-Winmor_mit_KX3.jpg). Weitere Auflösungen: [320 × 213 Pixel](https://wiki.oevsv.at/w/nsfr_img_auth.php/thumb/f/fd/Winmor_mit_KX3.jpg/320px-Winmor_mit_KX3.jpg) | [902 × 600 Pixel](https://wiki.oevsv.at/w/nsfr_img_auth.php/f/fd/Winmor_mit_KX3.jpg).

[Originaldatei](#page-1-0) (902 × 600 Pixel, Dateigröße: 89 KB, MIME-Typ: image/jpeg)

Quelle: Chris, OE3CHC

#### <span id="page-1-2"></span>Dateiversionen

Klicken Sie auf einen Zeitpunkt, um diese Version zu laden.

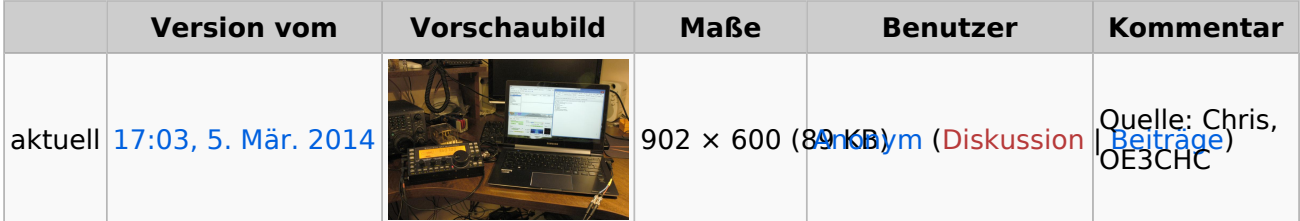

Sie können diese Datei nicht überschreiben.

#### <span id="page-2-0"></span>Dateiverwendung

Die folgende Seite verwendet diese Datei:

**[SETUP-Beispiele](#page-5-0)** 

#### <span id="page-2-1"></span>Metadaten

Diese Datei enthält weitere Informationen, die in der Regel von der Digitalkamera oder dem verwendeten Scanner stammen. Durch nachträgliche Bearbeitung der Originaldatei können einige Details verändert worden sein.

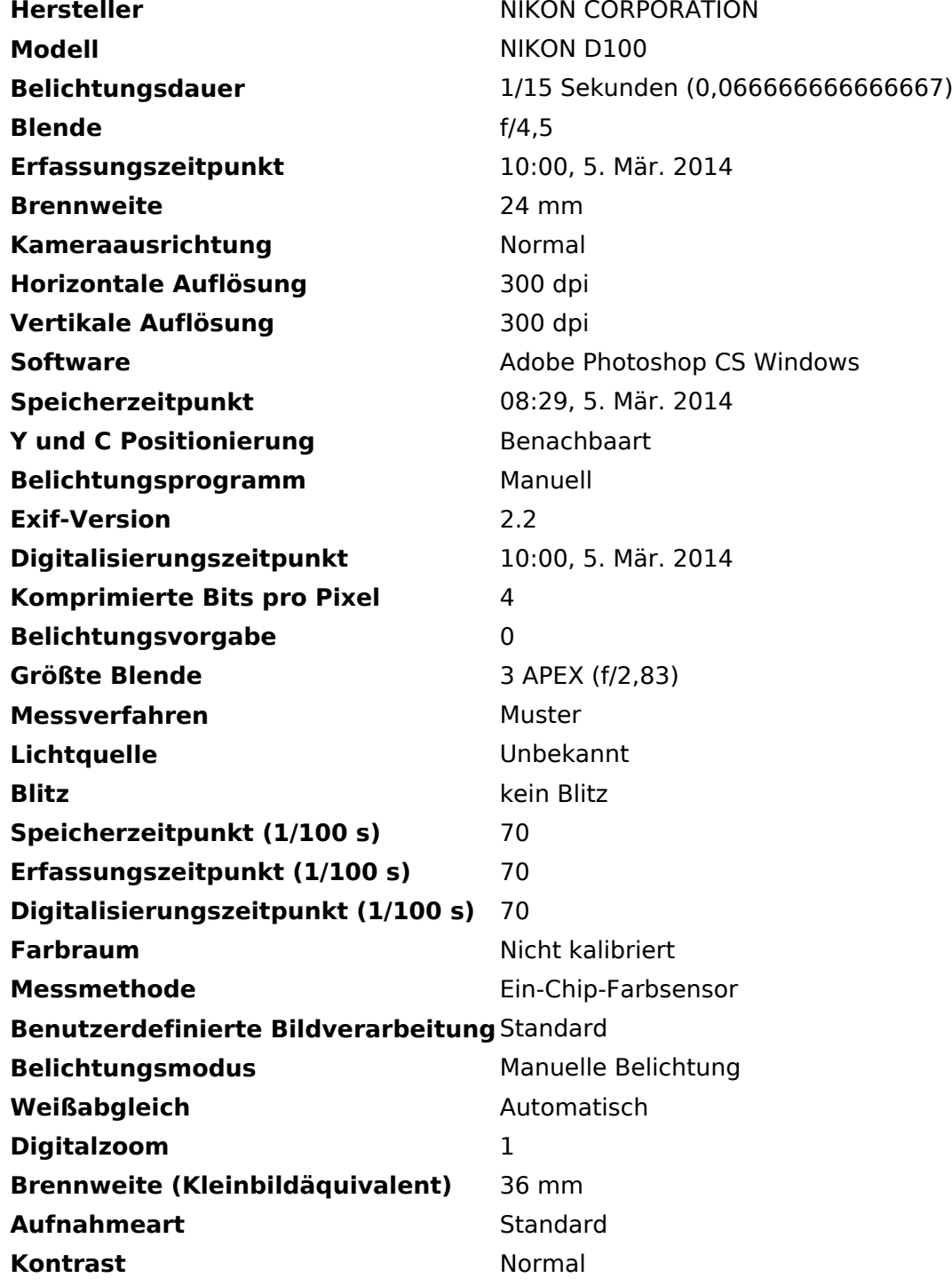

# **BlueSpice4**

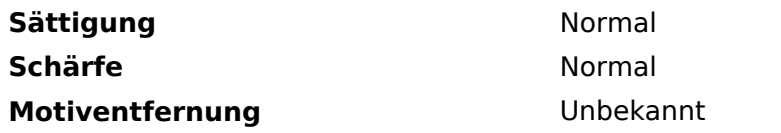

## <span id="page-4-0"></span>**Amateurfunkfreund**

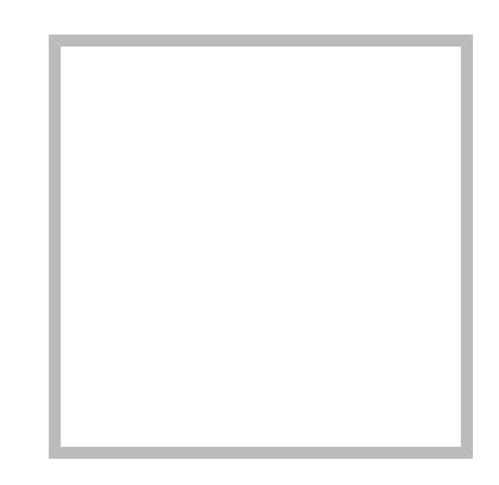

Name Amateurfunkfreund

#### Anonym

Der User ANONYM ist ein systemrelevanter User.

Beiträge von gelöschten Benutzern und Benutzerinnen werden auf diesen User umgeleitet. Daher kann es sein, dass manche Beiträge oder Dateien mit dem User ANONYM gekennzeichnet sind. Alle Beiträge in diesem Wiki enstehen durch Funkamateure und Funkamateurinnen. Wenn der Benutzerzugang gelöscht wird, möchten wir die Inhalte aber weiterhin zur Verfügung stellen und die Historie nicht löschen.

#### **[Amateurfunkfreund](https://wiki.oevsv.at)**

Name Amateurfunkfreund

## <span id="page-5-0"></span>**SETUP-Beispiele**

im Aufbau

### **Soundkarten Setup mit Elecraft KX3**

Setup für Soundkarten-Betrieb mit Elecraft KX3 und Notebook-Soundkarte bei OE3CHC (= hohe Energieeffizienz bei Batterie-Betrieb!!!):

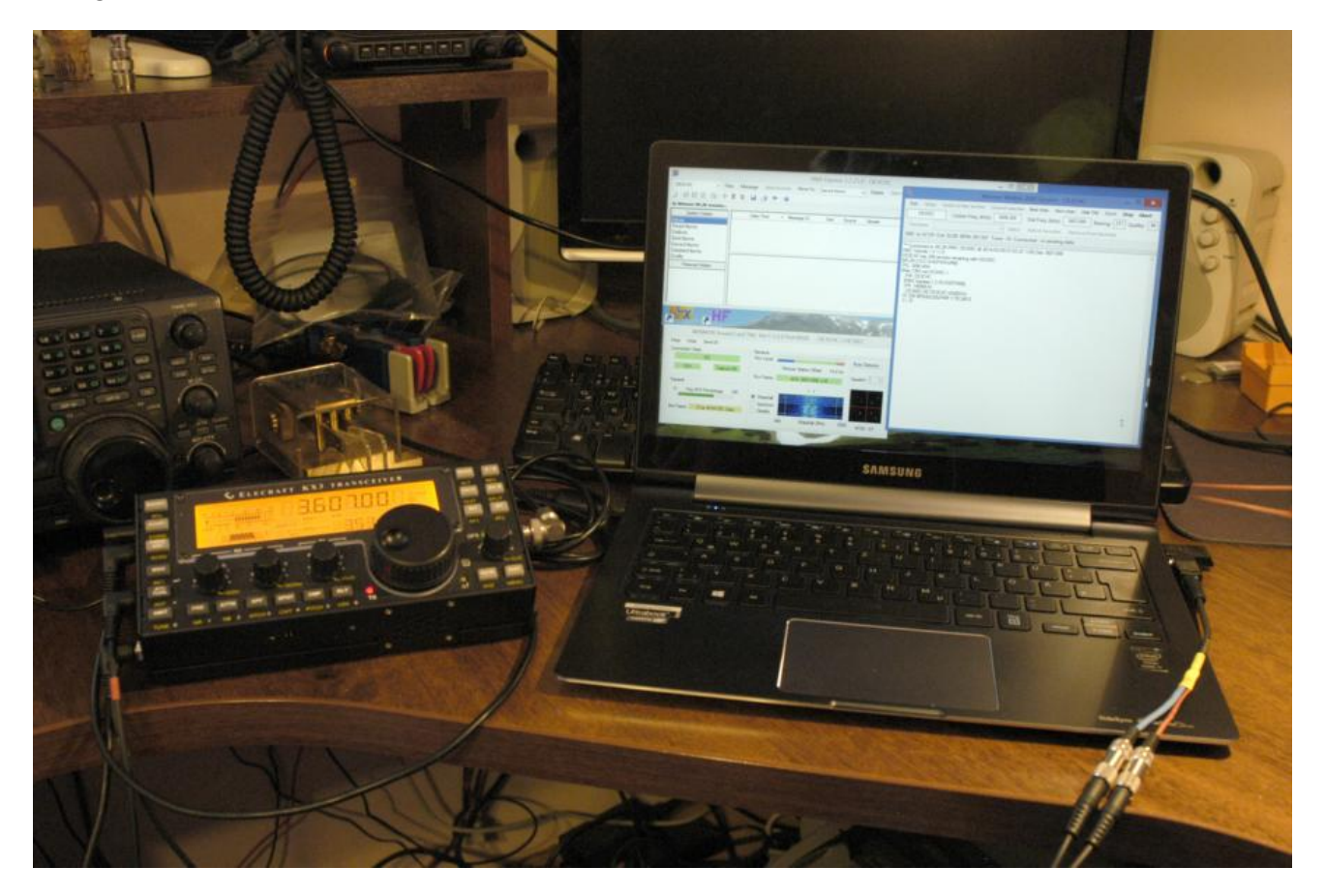

Hardware: KX3

Laptop (Samsung Ultrabook ATIV9)

Audio-Splitterkabel für kombinierten Kopfhörer/Mikrofon-Ausgang Laptop (Anmerkung: Samsung verwendet auch die Apple-Belegung T:L, R1:R, R2:GND, S:Mic !!!)

KX3USB-Kabel

KX3-Receive und Transmit-Audio Kabel (jeweils Stereo-Kabel 3,5 Klinke)

Software: Windows 10; Winlink-Express

Einstellungen Laptop: Soundkarten Mikrofoneingang: Vorverstärker aus; Empfindlichkeit 80%

Winlink-Express – Radio Setup:

## **BlueSpice4**

Winlink-Express – Radio Setup: Radio Setup: Setup: Radio Setup: Setup: Setup: Setup: Setup: Setup: Setup: Setup: Setup: Setup: Setup: Setup: Setup: Setup: Setup: Setup: Setup: Setup: Setup: Setup: Setup: Setup: Setup: Setu

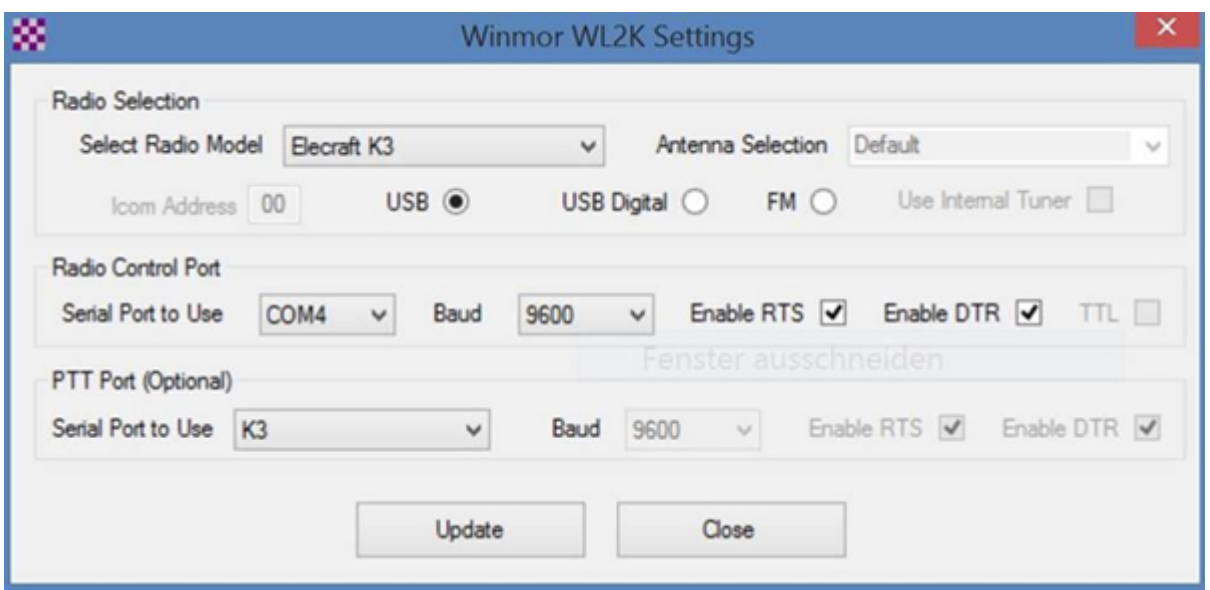

Einstellungen KX3:

Im Menue: MICBIAS: OFF und MIC BTN: OFF

AF-Gain: 20

MIC-Gain: 14

PBT-BW 2.10

PWR: 8W

MODE: USB oder DATA

73 de Chris, OE3CHC